# **Webbruger - brugernavn/adgangskode**

Siden beskriver, hvordan du opretter en webbruger med brugernavn/adgangskode. Brugeropret telsen foregår på **[Selvbetjeningen](https://selfservice.datafordeler.dk/)** for produktionsmiljøet eller for de relevante testmiljøer.

Når du opretter dig som webbruger, accepterer du samtidigt **[Brugervilkår for Datafordeleren](https://datafordeler.dk/vejledning/brugervilkaar/)**.

### [Oprettelse af webbruger med brugernavn/adgangskode](#page-0-0)

### **BEMÆRK**

Når du har oprettet din webbruger, skal du oprette en tjenestebruger, der anvendes til at få adgang til Datafordelerens tjenester.

# <span id="page-0-0"></span>**Oprettelse af webbruger med brugernavn/adgangskode**

Gå på Selvbetjeningen - **<https://selfservice.datafordeler.dk/>**

• Klik på OPRET for at en ny bruger

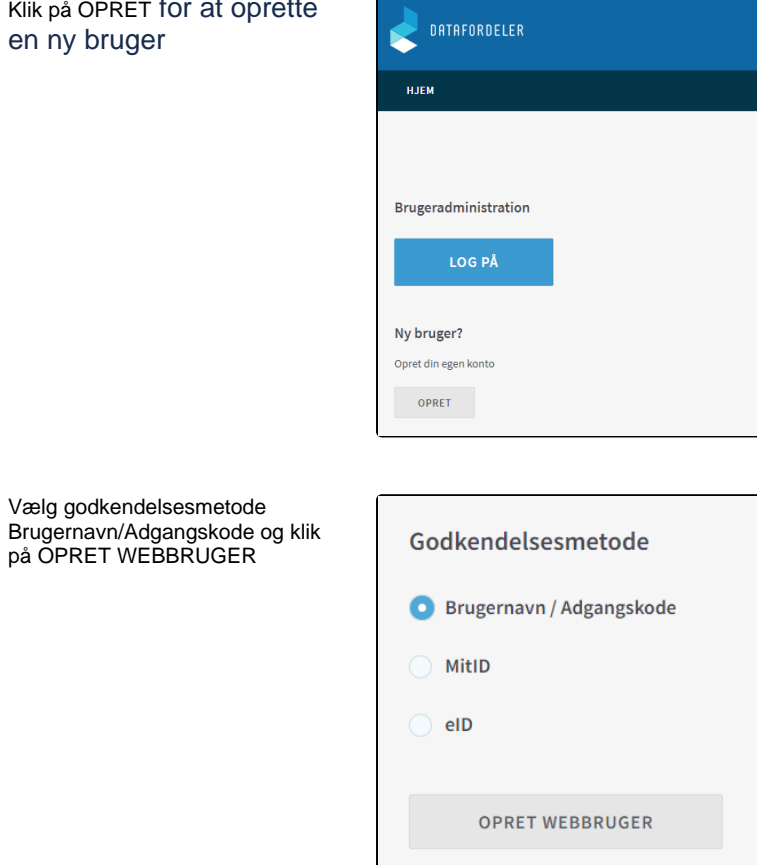

Udfyld navneoplysninger,  $\bullet$ herunder Fornavn og Efternavn

#### **Sideinformation**

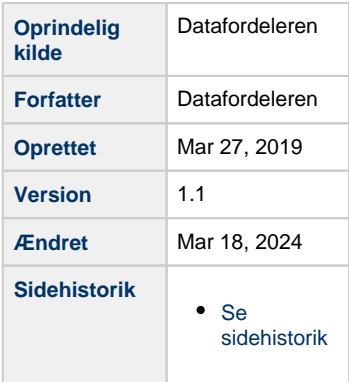

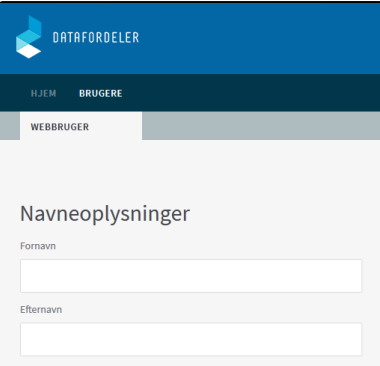

Udfyld adresseoplysninger, herunder Virksomhed, Vej, Postnummer, By og Land

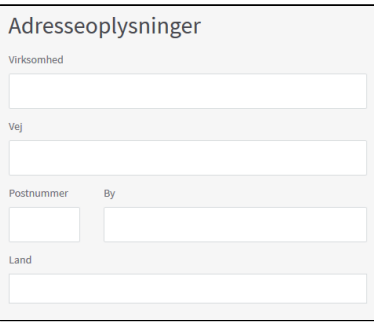

Udfyld kontaktoplysninger, herunder Telefon og E-mail

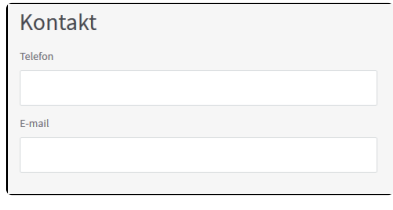

## **BEMÆRK**

Det er webbrugeren, som modtager mail fra Datafordeleren.

Skifter du mailadresse kan du skifte din e-mail på din webbruger, når du er logget ind på **[Selvbetjeningen](https://selfservice.datafordeler.dk/)**, under din webbrugers legitimationsoplysninger.

Vær opmærksom på, at det ikke er muligt at benytte samme e-mail til flere webbrugere.

Udfyld legitimationsoplysninger, herunder Adgangskode og Bekræft adgangskode

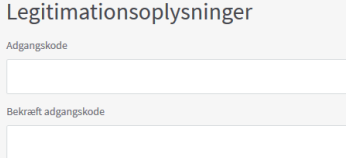

## **BEMÆRK**

Adgangskoden skal være mellem 8 og 20 karakterer lang og indeholde:

- 1. store bogstaver
- 2. små bogstaver
- 3. tal
- 4. specialtegn

Webbrugerens brugernavn har du ingen indflydelse på, da det genereres automatisk af systemet. Dit fornavn og efternavn bruges i dit webbrugernavn.

Vælg OPRET BRUGER

Link til "Privatlivspolitik" Link til "Brugervilkår"

**OPRET BRUGER** 

De indtastede oplysninger valideres og en webbruger med et systemgenereret webbrugernavn oprettes. Du modtager en mail med et aktiveringslink og dit webbrugernavn.

Du omdirigeres til Selvbetjeningens startside, hvor du kan logge på via det tilknyttede brugernavn/adgangskode, når du har aktiveret din webbruger.